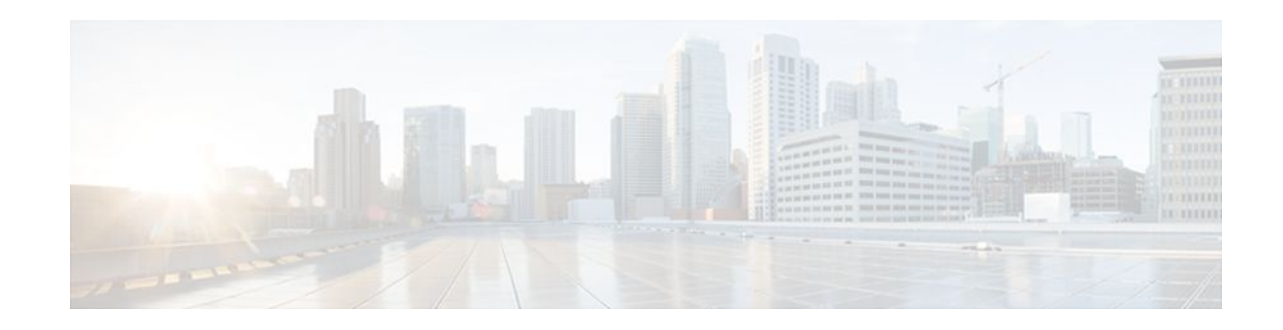

# **Controlling Subscriber Bandwidth**

### **Last Updated: December 5, 2011**

The Dynamic Subscriber Bandwidth Selection (DBS) feature enables wholesale service providers to sell different classes of service to retail service providers by controlling bandwidth at the ATM virtual circuit (VC) level. ATM quality of service (QoS) parameters from the subscriber domain are applied to the ATM PVC on which a PPP over Ethernet (PPPoE) or PPP over ATM (PPPoA) session is established.

- Finding Feature Information, page 1
- Restrictions for Controlling Subscriber Bandwidth, page 1
- [Information About Controlling Subscriber Bandwidth,](#page-1-0) page 2
- [How to Control Subscriber Bandwidth](#page-2-0), page 3
- [Configuration Examples for Controlling Subscriber Bandwidth](#page-12-0), page 13
- [Additional References,](#page-13-0) page 14
- [Feature Information for Controlling Subscriber Bandwidth,](#page-14-0) page 15

## **Finding Feature Information**

Your software release may not support all the features documented in this module. For the latest feature information and caveats, see the release notes for your platform and software release. To find information about the features documented in this module, and to see a list of the releases in which each feature is supported, see the Feature Information Table at the end of this document.

Use Cisco Feature Navigator to find information about platform support and Cisco software image support. To access Cisco Feature Navigator, go to [www.cisco.com/go/cfn.](http://www.cisco.com/go/cfn) An account on Cisco.com is not required.

# **Restrictions for Controlling Subscriber Bandwidth**

The DBS feature does not support the following:

- Switched virtual circuits (SVC)
- PA-A1 or PA-A2 port adapters installed in a Cisco 7200 series router
- When changing QoS values dynamically on a VC, there will be some duration (typically milliseconds) during which traffic on the VC is dropped.

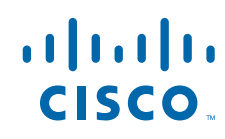

## <span id="page-1-0"></span>**Information About Controlling Subscriber Bandwidth**

- Traffic-Shaping Parameters, page 2
- Benefits of Controlling Subscriber Bandwidth, page 2

### **Traffic-Shaping Parameters**

Using DBS you can set the ATM permanent virtual circuit (PVC) traffic-shaping parameters to be dynamically changed based on the RADIUS profile of a PPPoE or PPPoA user logging in on the PVC. If the user is the first user on a given PVC, the RADIUS profile values override the default values of the PVC. If users already exist on the PVC, the new value overrides the existing configuration only if it is higher than the existing value. If multiple PPPoE sessions are allowed on a subscriber VC, the highest peak cell rate (PCR) and sustainable cell rate (SCR) of all the sessions are selected as the PCR and SCR, respectively, of the VC.

You can apply DBS QoS parameters per user as well as per domain. If you apply DBS QoS parameters under a domain profile, all users in that profile are assigned the same DBS QoS parameters. These parameters are assigned to the RADIUS profile for that domain. You can also apply distinctive DBS QoS parameters via the RADIUS user profile.

Traffic-shaping parameters can be locally configured by Cisco IOS command-line interface (CLI) in VCmode, VC-class, range mode, or PVC-in-range mode. These parameters have a lower priority and are overridden by the shaping parameters specified in the domain service profile. Traffic-shaping parameters that are CLI-configured at the VC class interface or subinterface level are treated as the default QoS parameters for the PVCs to which they apply. These parameters are overridden by the domain service profile QoS parameters of the domain the user is logged in to. If no VC class is configured, the default is the unspecified bit rate (UBR).

When a network access server (NAS) sends a domain authorization request and receives an affirmative response from the RADIUS server, this response may include a "QoS-management" string via vendorspecific attribute (VSA) 26 for QoS management in the NAS. The QoS management values are configured as part of the domain service profile attributes on the RADIUS server. These values contain PCR and SCR values for a particular user or domain. If the QoS specified for a domain or user cannot be applied on the PVC to which the session belongs, the session is not established.

Changing PVC traffic parameters because of new simultaneous PPPoE sessions on the PVC does not cause existing PPPoE sessions that are already established to disconnect. Changing domain service profile QoS parameters on the RADIUS server does not cause traffic parameters to automatically change for PVCs that have existing sessions.

When you enter the **dbs enable** or **no dbs enable** command to configure or unconfigure DBS, existing sessions are not disconnected. If you have a session that has been configured for DBS and you configure the **no dbs enable** command on a VC, additional sessions that are configured will display DBS-configured QoS values until the first new session is up. After the first session is brought up, the VC has default and locally configured values. If you configure the **dbs enable** command after multiple sessions are already up on the VC, all sessions on that VC have DBS QoS parameters.

### **Benefits of Controlling Subscriber Bandwidth**

DBS provides the following benefits:

• Wholesale service providers can provide different bandwidth options to their retail service provider customers, such as ISPs and enterprises.

• Subscribers can choose between enhanced and basic service, with a fixed billing plan for each service.

# <span id="page-2-0"></span>**How to Control Subscriber Bandwidth**

- Configuring DBS Under a VC Class, page 3
- [Configuring DBS on a PVC](#page-3-0), page 4
- [Configuring DBS on a Range of PVCs,](#page-4-0) page 5
- [Configuring DBS on a PVC Within a PVC Range](#page-5-0), page 6
- [Configuring the RADIUS Attributes for DBS,](#page-6-0) page 7
- [Verifying DBS,](#page-7-0) page 8
- [Monitoring DBS,](#page-11-0) page 12

## **Configuring DBS Under a VC Class**

Perform the following task to configure DBS under a VC class.

### **SUMMARY STEPS**

- **1. enable**
- **2. configure terminal**
- **3. vc-class atm** *vc-class-name*
- **4. dbs enable**

#### **DETAILED STEPS**

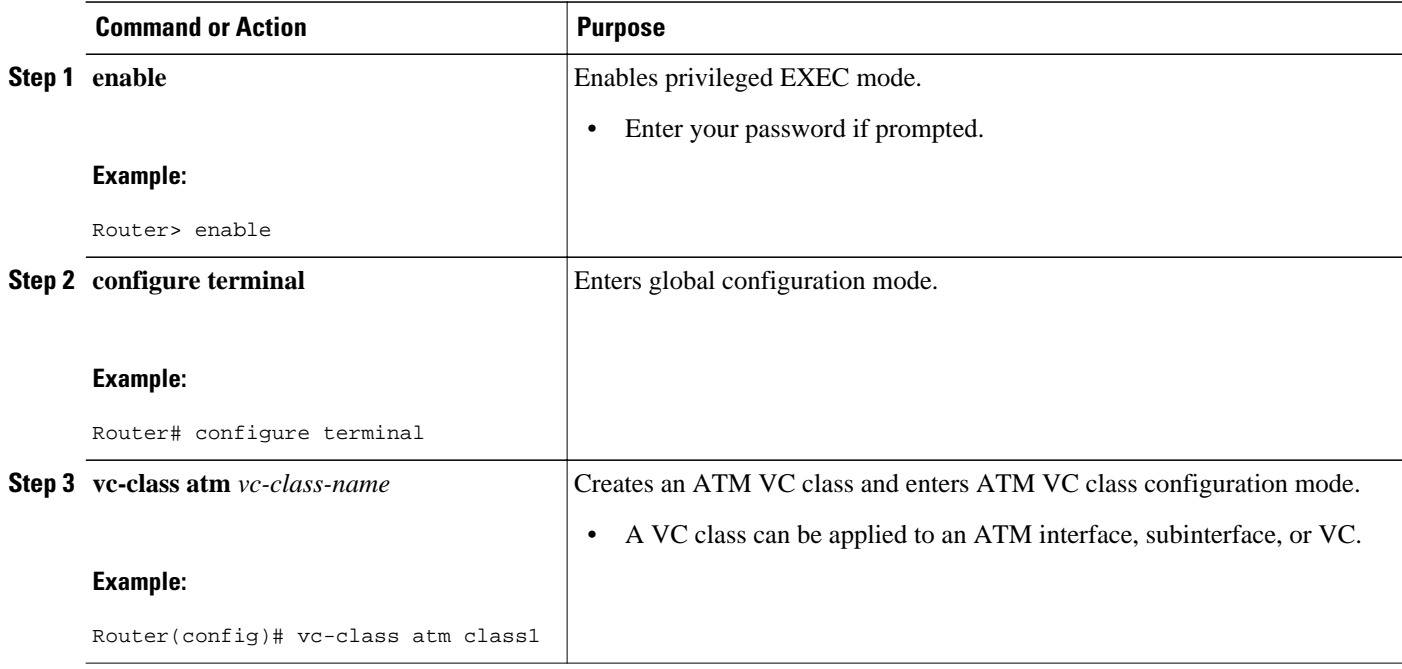

<span id="page-3-0"></span>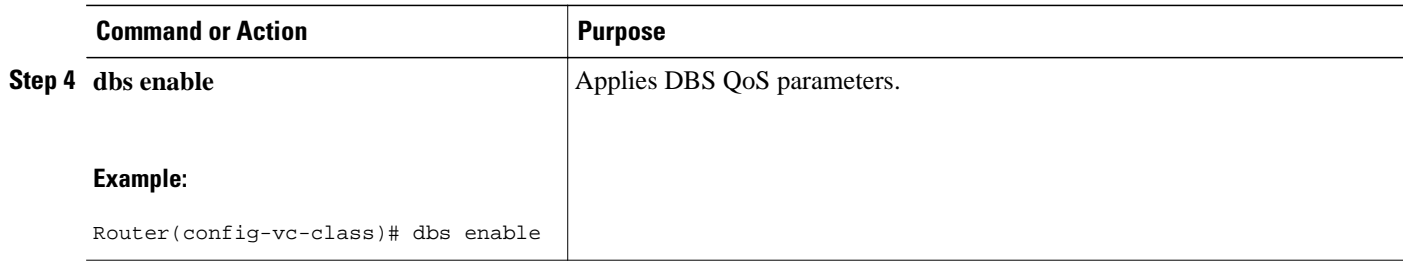

## **Configuring DBS on a PVC**

Perform the following task to configure DBS for a PVC.

### **SUMMARY STEPS**

- **1. enable**
- **2. configure terminal**
- **3. interface atm** *number* [**point-to-point** | **multipoint**]
- **4. pvc** [*name*] *vpi* **/***vci*
- **5. dbs enable**
- **6. protocol pppoe**

### **DETAILED STEPS**

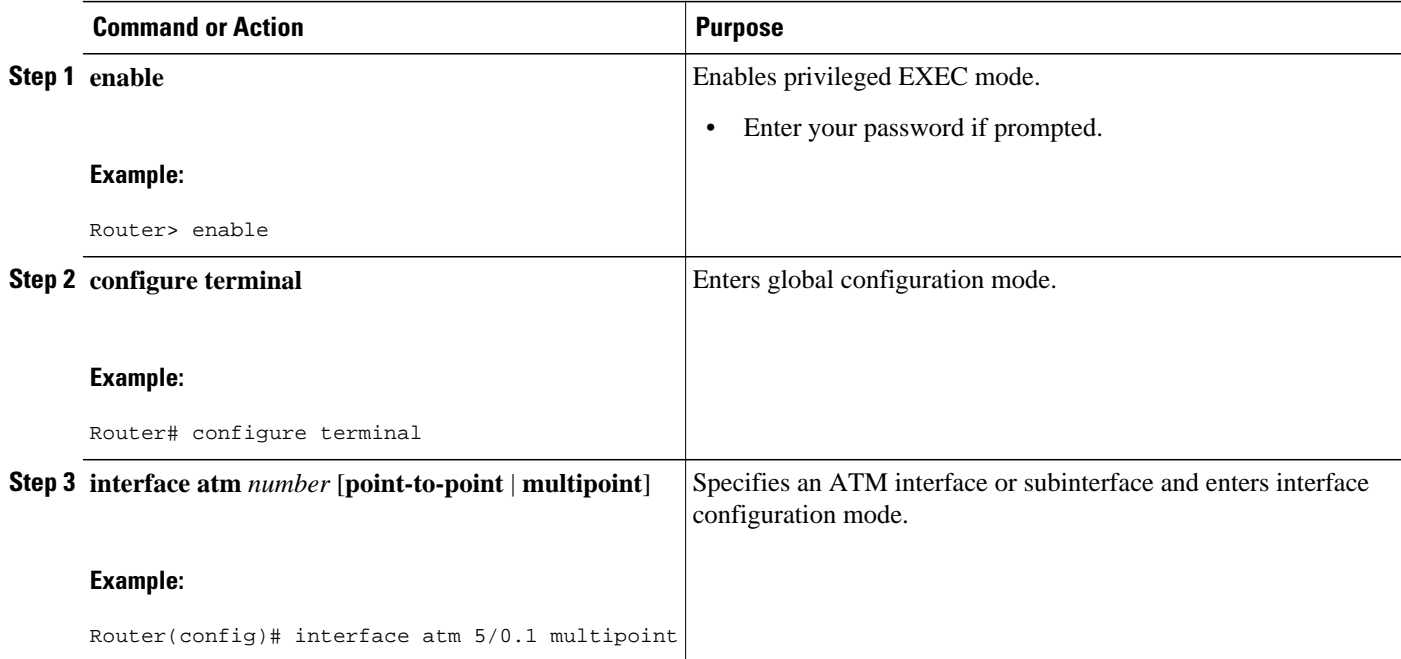

<span id="page-4-0"></span>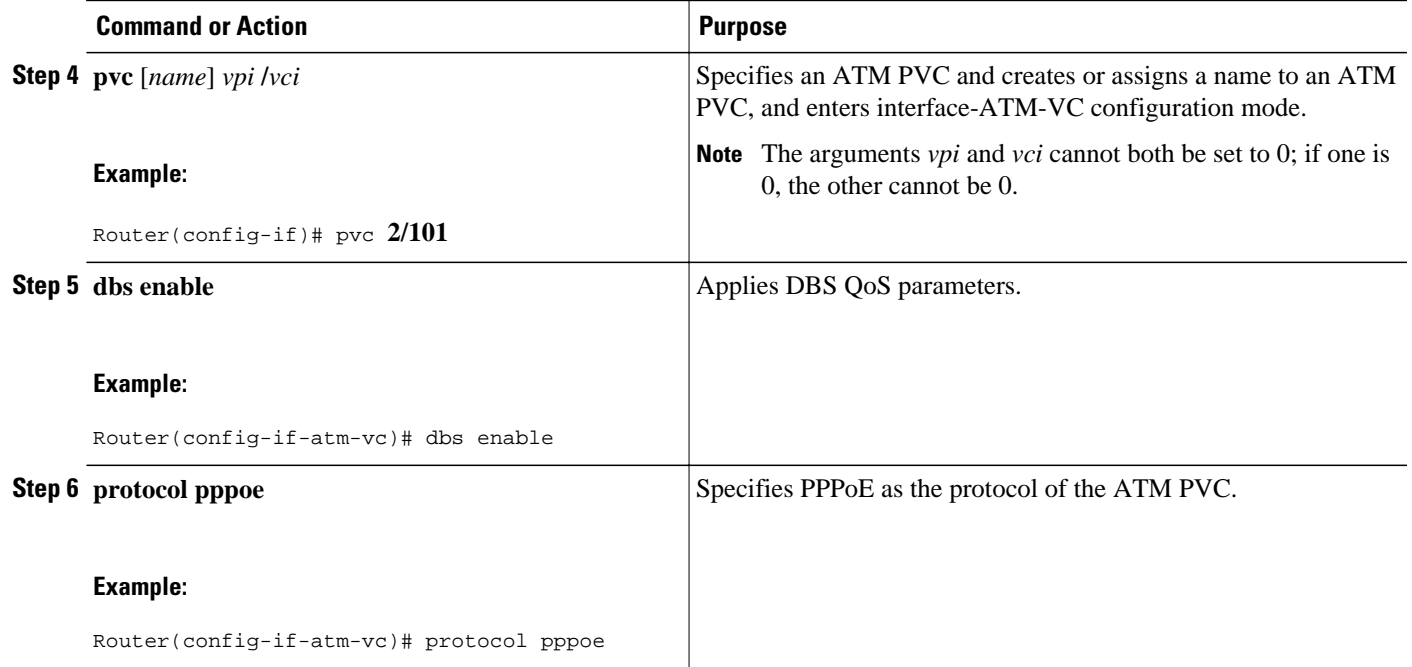

# **Configuring DBS on a Range of PVCs**

Perform this task to configure DBS for a range of PVCs.

### **SUMMARY STEPS**

- **1. enable**
- **2. configure terminal**
- **3. interface atm** *number* [**point-to-point** | **multipoint**]
- **4. range** [*range-name*] **pvc** *start-vpi* **/** *start-vci end-vpi* **/***end-vci*
- **5. dbs enable**

### **DETAILED STEPS**

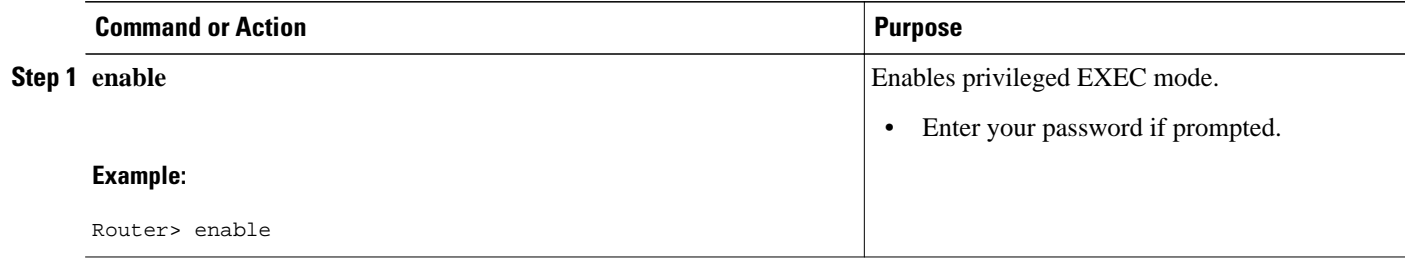

<span id="page-5-0"></span>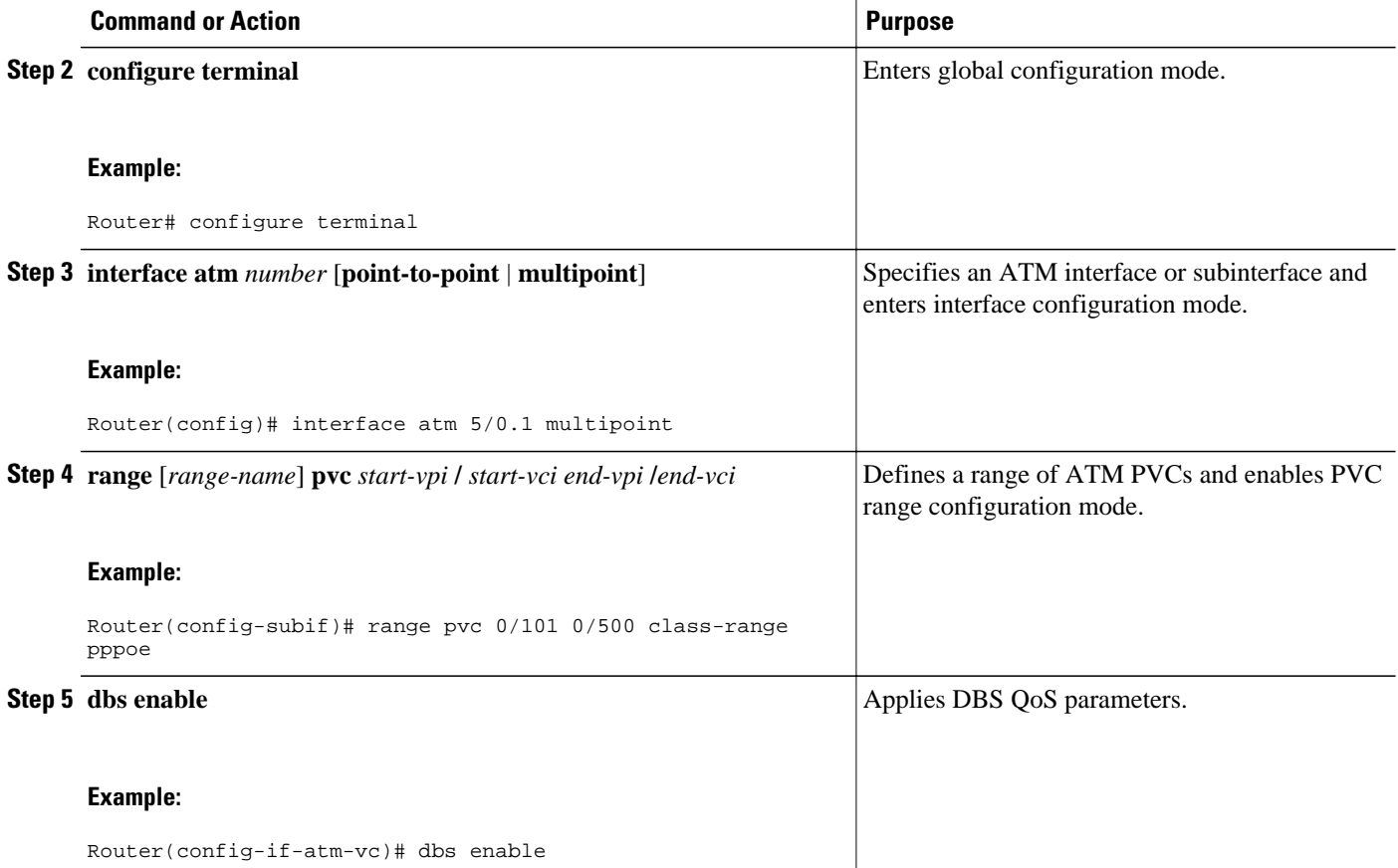

## **Configuring DBS on a PVC Within a PVC Range**

Perform this task to configure DBS for a specific PVC within a range of PVCs.

### **SUMMARY STEPS**

- **1. enable**
- **2. configure terminal**
- **3. interface atm** *number* [**point-to-point** | **multipoint**]
- **4. range** [*range-name*] **pvc** *start-vpi* **/** *start-vci end-vpi* **/** *end-vci*
- **5. in-range** [*pvc-name*] [[*vpi* **/**]*vci*]
- **6. dbs enable**

#### <span id="page-6-0"></span>**DETAILED STEPS**

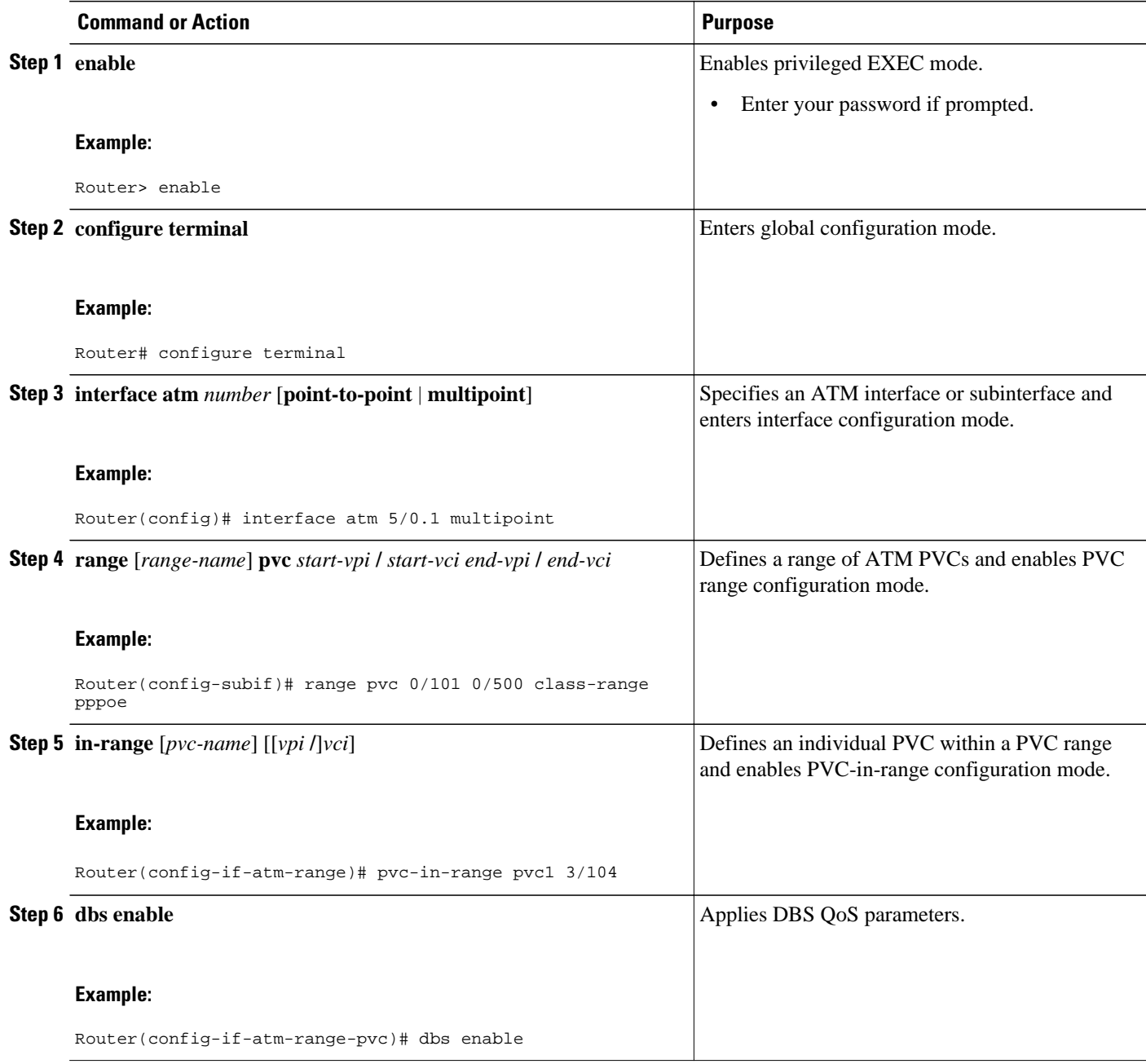

## **Configuring the RADIUS Attributes for DBS**

You can apply DBS QoS parameters per user as well as per domain. If you apply DBS QoS parameters under a domain profile, all users in that profile are assigned the same DBS QoS parameters. These parameters are assigned to the RADIUS profile for that domain. You can also apply distinctive DBS QoS parameters via the RADIUS user profile.

<span id="page-7-0"></span>Configure the RADIUS attributes listed in this section in the user or domain profiles on the authentication, authorization, and accounting (AAA) server. The user or domain profile is downloaded from the AAA server as part of user authentication.

The QoS management string for DBS has the following syntax:

```
Cisco-Avpair = atm:peak-cell-rate=155000
Cisco-Avpair = atm:sustainable-cell-rate=155000
```
You must configure the PCR. Configuring the SCR is optional. If you configure only the PCR, the ATM service type is an unspecified bit rate (UBR). If you specify both the SCR and the PCR, the ATM service type is a variable bit rate nonreal-time (VBR-nrt) connection.

If the peak rate is greater than the maximum rate permitted on the ATM physical interface, the PCR applied on the ATM PVC is set to the maximum rate. If the specified PCR is less than the minimum rate, then the PCR applied on the ATM PVC is the minimum rate.

If the sustainable-cell-rate (in Kbps) applied exceeds the maximum for the interface, the session is rejected.

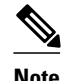

**Note** DBS cannot change service categories such as from UBR to VBR-nrt. For details, see the table in [Configuring Dynamic Suscriber Services](http://www.cisco.com/en/US/docs/routers/10000/10008/configuration/guides/qos/10qrad.html#wp1041543) .

### **Verifying DBS**

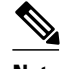

**Note** The configuration examples in this section explain the PPPOE termination using a VPDN group. Effective with Cisco IOS Release 12.2(28)SB, PPPOE termination is performed using the BBA group.

### **SUMMARY STEPS**

- **1.** Enter the **show atm pvc** *vpi* **/** *vci*command to view details about ATM PVCs or VCs:
- **2.** Enter the **show atm pvc dbs**command to display information about ATM PVCs that have DBS QoS parameters applied:
- **3.** Enter the **show running-config** command to verify that DBS QoS parameters have been applied. If you enter the **dbs enable** or the **no dbs enable**command, it appears in the output of the **show runningconfig command**. If you enter the **default dbs enable**command, it does not appear.

#### **DETAILED STEPS**

**Step 1** Enter the **show atm pvc** *vpi* **/** *vci*command to view details about ATM PVCs or VCs:

#### **Example:**

```
Router# show atm pvc 0/75
ATM1/0.4:VCD:1, VPI:0, VCI:75
UBR, PeakRate:149760
AAL5-LLC/SNAP, etype:0x0, Flags:0xC20, VCmode:0x0
OAM frequency:0 second(s), OAM retry frequency:1 second(s)
OAM up retry count:3, OAM down retry count:5
```

```
OAM Loopback status:OAM Disabled
OAM VC state:Not Managed
ILMI VC state:Not Managed
PA TxRingLimit:40 particles
PA Rx Limit:1600 particles
InARP frequency:15 minutes(s)
Transmit priority 4
InPkts:18, OutPkts:21, InBytes:1263, OutBytes:1476
InPRoc:18, OutPRoc:3
InFast:0, OutFast:0, InAS:0, OutAS:0
InPktDrops:0, OutPktDrops:0/0/0 (holdq/outputq/total)
CrcErrors:0, SarTimeOuts:0, OverSizedSDUs:0, LengthViolation:0,
CPIErrors:0
Out CLP=1 Pkts:0
OAM cells received:0
F5 InEndloop:0, F5 InSegloop:0, F5 InAIS:0, F5 InRDI:0
F4 InEndloop:0, F4 InSegloop:0, F4 InAIS:0, F4 InRDI:0
OAM cells sent:0
F5 OutEndloop:0, F5 OutSegloop:0, F5 OutRDI:0
F4 OutEndloop:0, F4 OutSegloop:0, F4 OutRDI:0
OAM cell drops:0
Status:UP
PPPOE enabled.
DBS enabled.
```
**Step 2** Enter the **show atm pvc dbs**command to display information about ATM PVCs that have DBS QoS parameters applied:

#### **Example:**

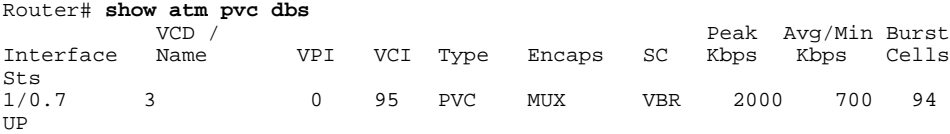

**Step 3** Enter the **show running-config** command to verify that DBS QoS parameters have been applied. If you enter the **dbs enable** or the **no dbs enable**command, it appears in the output of the **show running-config command**. If you enter the **default dbs enable**command, it does not appear.

#### **Example:**

```
Router# show running-config
Building configuration...
Current configuration : 2902 bytes
!
version 12.2
no service single-slot-reload-enable
service timestamps debug uptime
service timestamps log uptime
no service password-encryption
!
hostname host1
!
aaa new-model
!
!
aaa authentication ppp default group radius
aaa authorization network default group radius 
aaa session-id common
!
username usera password 0 password0
username lac password 0 password1
username lns password 0 password2
username nrp1 password 0 password3
username user1 password 0 password4
```

```
username nrp1-3 password 0 password5
username xyz@abc.com password 0 password6
ip subnet-zero
!
!
ip host dirt 172.69.1.129
ip host boot 172.19.192.254
!
vpdn enable
!
vpdn-group lac
 request-dialin
   protocol l2f
   domain pepsi.com
  initiate-to ip 10.1.1.5 
  local name lac
!
vpdn-group pppoe_terminate
  accept-dialin
   protocol pppoe
   virtual-template 1
  pppoe limit per-mac 2000
  pppoe limit per-vc 2000
! 
!
!
vc-class atm pppoa
   encapsulation aal5mux ppp Virtual-Template2
   dbs enable
!
vc-class atm pppoe
   dbs enable
   protocol pppoe
!
interface Loopback1
 no ip address
!
interface FastEthernet0/0
  ip address 10.0.74.211 255.255.255.0
  duplex half
  no cdp enable
!
interface ATM1/0
  no ip address
  no ip route-cache
  no ip mroute-cache
  no atm ilmi-keepalive
  atm voice aal2 aggregate-svc upspeed-number 0
!
interface ATM1/0.4 point-to-point
  ip address 10.1.1.6 255.255.255.0
  no ip route-cache
  no ip mroute-cache
  pvc 0/75 
  dbs enable
  protocol pppoe
  !
!
interface ATM1/0.5 point-to-point
 ip address 10.1.1.6 255.255.255.0
  no ip route-cache
  no ip mroute-cache
  pvc 0/85 
  !
!
interface ATM1/0.7 point-to-point
 ip address 10.1.1.6 255.255.255.0
  no ip route-cache
  no ip mroute-cache
  pvc 0/95 
   class-vc pppoa
   ubr 5000
```
!

! interface ATM1/0.10 point-to-point no ip route-cache no ip mroute-cache range pvc 0/101 0/500 class-range pppoe ! pvc-in-range 0/102 no dbs enable ! ! interface Virtual-Template1 ip unnumbered Loopback1 ip mtu 1492 no keepalive peer default ip address pool local\_pool ppp authentication chap ! interface Virtual-Template2 ip address negotiated ip mtu 1492 peer default ip address pool local\_pool ppp authentication chap ! interface Virtual-Template10 ip address 192.168.11.1 255.255.255.0 no keepalive peer default ip address pool p3 ppp authentication chap ! interface Virtual-Template11 ip address negotiated no keepalive ppp chap hostname host1 ppp chap password password1 ! ip local pool p3 192.168.0.0 192.170.12.250 ip local pool local\_pool 150.10.3.1 150.10.10.250 ip default-gateway 10.0.74.1 ip classless ip route 10.0.0.0 10.0.0.0 10.0.74.1 ip route 10.107.164.0 255.255.255.0 FastEthernet0/0 no ip http server ! ! ! radius-server host 172.18.0.0 auth-port 1645 acct-port 1646 radius-server retransmit 3 radius-server key cisco call rsvp-sync ! ! mgcp profile default ! ! gatekeeper shutdown ! ! line con 0 line aux 0 line vty 5 15 ! ! end

# <span id="page-11-0"></span>**Monitoring DBS**

Use the commands listed below to monitor DBS:

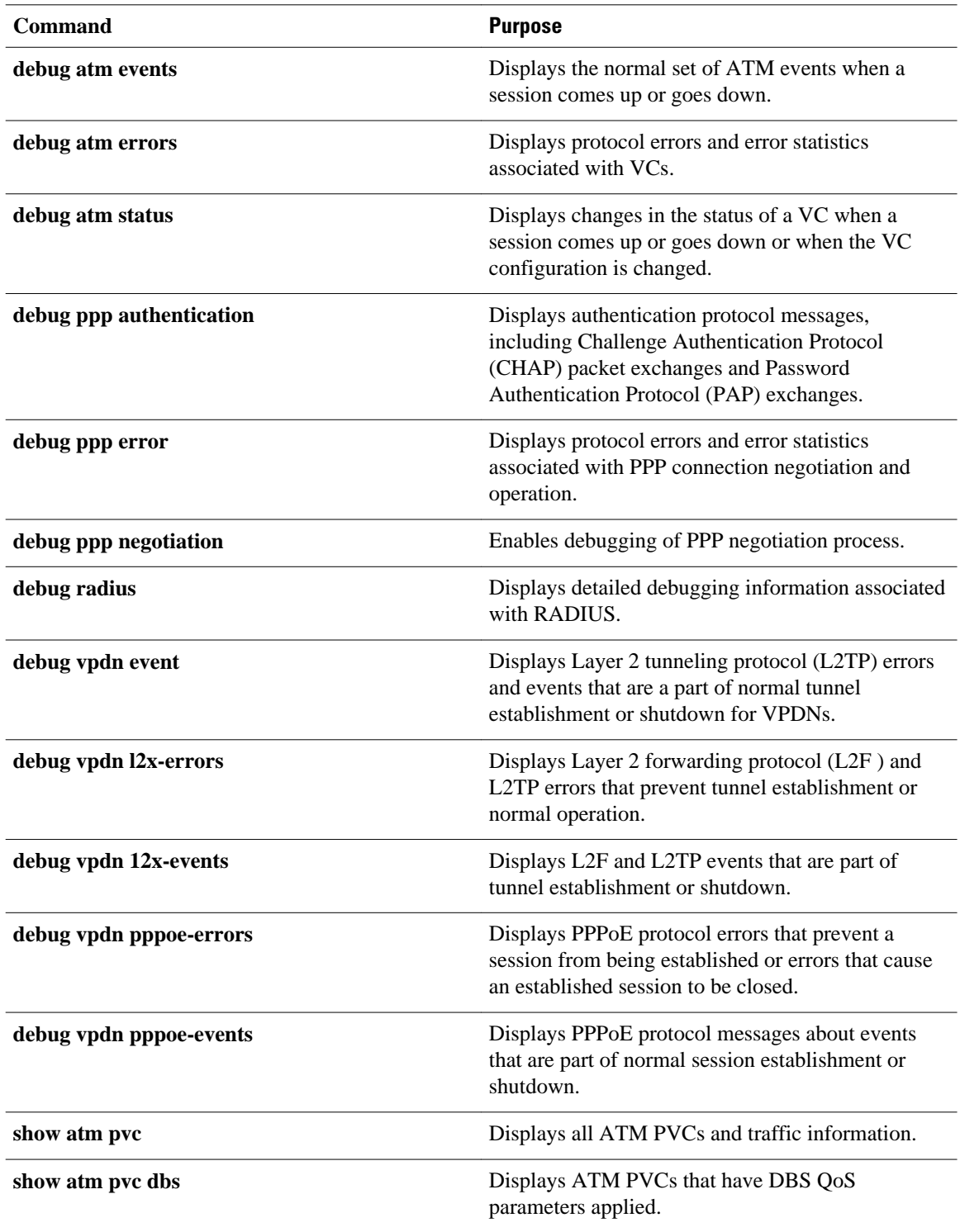

<span id="page-12-0"></span>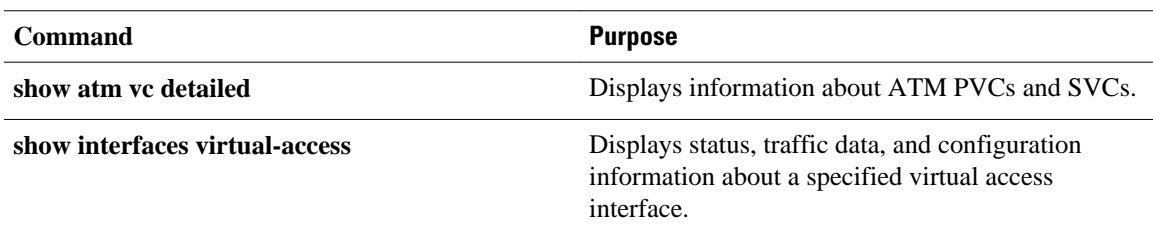

# **Configuration Examples for Controlling Subscriber Bandwidth**

- Configuring DBS for a VC Example, page 13
- Configuring DBS for a PVC Example, page 13
- Configuring DBS for a Range of PVCs Example, page 13
- Configuring DBS for a PVC Within a PVC Range Example, page 13
- [Configuring RADIUS Attributes Examples](#page-13-0), page 14

### **Configuring DBS for a VC Example**

In the following example, DBS QoS parameters have been applied to a VC called "cisco":

```
vc-class atm cisco
  dbs enable
```
### **Configuring DBS for a PVC Example**

In the following example, DBS QoS parameters have been applied on a PVC called "cisco":

```
interface atm0/0/0.5 point-to-point
 ip address 10.0.0.0 255.255.255.0
 pvc cisco 0/100
 dbs enable
 protocol pppoe
```
## **Configuring DBS for a Range of PVCs Example**

In the following example, DBS QoS parameters have been applied on a range of PVCs. The range is named "cisco range" and has a *start-vpi* of 0, a *start-vci* of 50, an *end-vpi*of 0, and an *end-vci* of 70:

```
interface atm0/0/0.1 multipoint
 ip address 10.0.0.0 255.255.255.0
 range cisco pvc 0/50 0/70
 dbs enable
```
### **Configuring DBS for a PVC Within a PVC Range Example**

In the following example, DBS parameters have been applied on PVC 60, which is part of the PVC range called "cisco":

```
interface atm0/0/0.1 multipoint
```

```
 range cisco pvc 0/50 0/70
 pvc-in-range 60
 dbs enable
```
### <span id="page-13-0"></span>**Configuring RADIUS Attributes Examples**

The following example shows how to configure RADIUS attributes for a domain profile for DBS:

```
cisco.com Password = "cisco", Service-Type = Outbound
     Service-Type = Outbound,
      Cisco-Avpair = "vpdn:tunnel-id=tunnel33",
     Cisco-Avpair = "vpdn:tunnel-type=l2tp",
      Cisco-Avpair = "vpdn:l2tp-tunnel-password=password2",
     Cisco-Avpair = "vpdn:ip-addresses=172.16.0.0", Cisco-Avpair = "atm:peak-cell-rate=155000",
     Cisco-Avpair = "atm:sustainable-cell-rate=155000"
```
The following example shows how to configure RADIUS attributes for a user profile for DBS:

```
user1@cisco.com Password = "userpassword1", Service-Type = Outbound
      Service-Type = Outbound,
      Cisco-Avpair = "vpdn:tunnel-id=tunnel33",
      Cisco-Avpair = "vpdn:tunnel-type=l2tp",
      Cisco-Avpair = "vpdn:l2tp-tunnel-password=password2",
      Cisco-Avpair = "vpdn:ip-addresses=172.16.0.0",
      Cisco-Avpair = "atm:peak-cell-rate=155000",
      Cisco-Avpair = "atm:sustainable-cell-rate=155000"
```
## **Additional References**

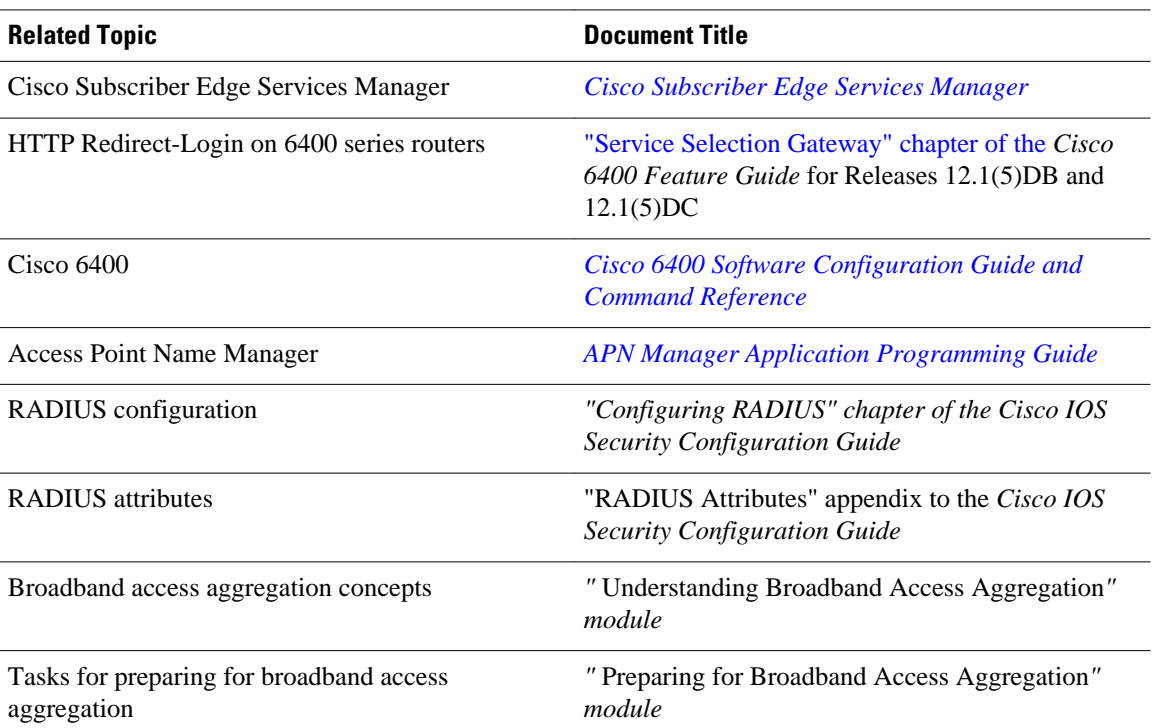

#### **Related Documents**

<span id="page-14-0"></span>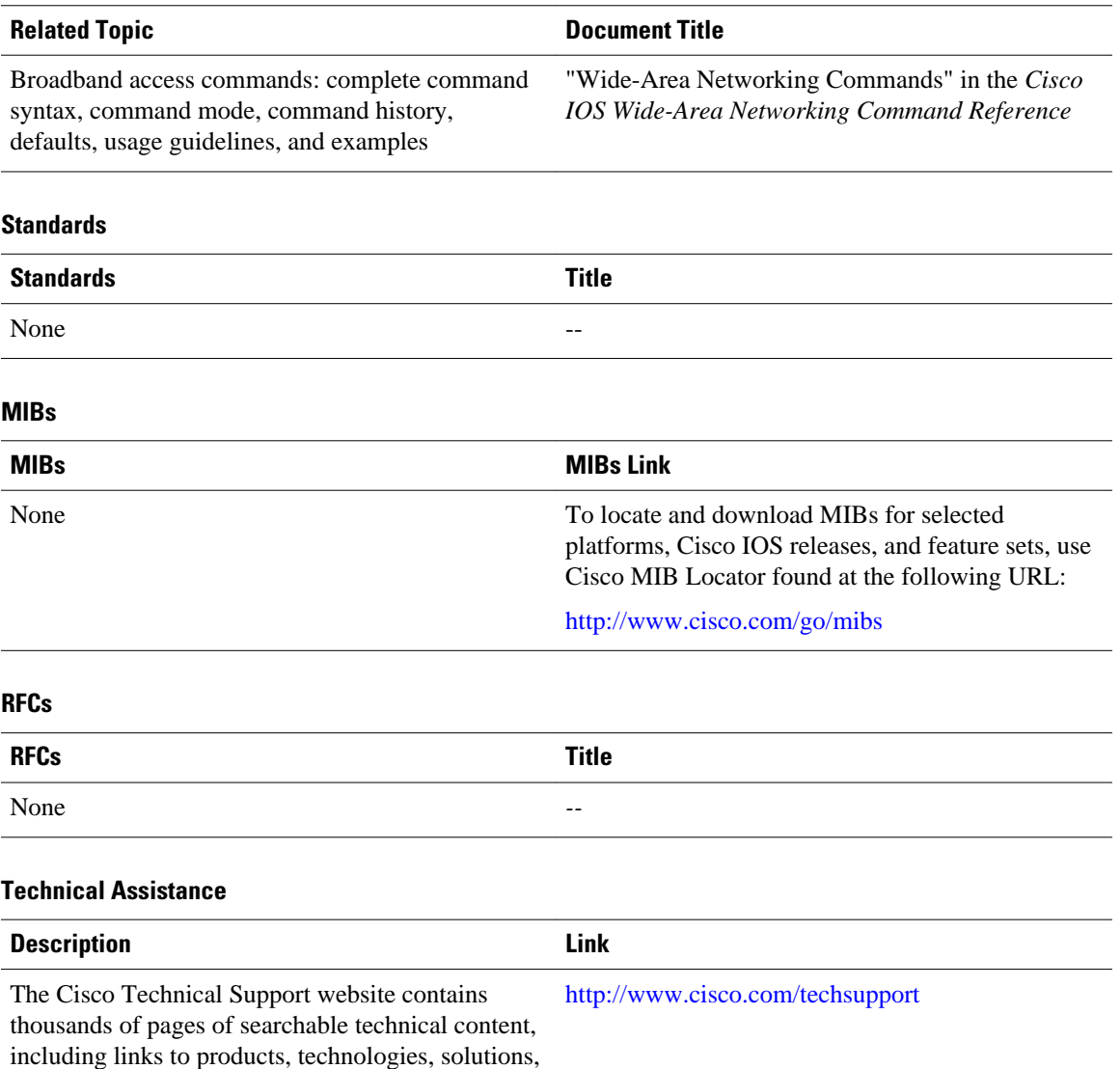

# **Feature Information for Controlling Subscriber Bandwidth**

technical tips, and tools. Registered Cisco.com users can log in from this page to access even more

content.

The following table provides release information about the feature or features described in this module. This table lists only the software release that introduced support for a given feature in a given software release train. Unless noted otherwise, subsequent releases of that software release train also support that feature.

Use Cisco Feature Navigator to find information about platform support and Cisco software image support. To access Cisco Feature Navigator, go to [www.cisco.com/go/cfn.](http://www.cisco.com/go/cfn) An account on Cisco.com is not required.

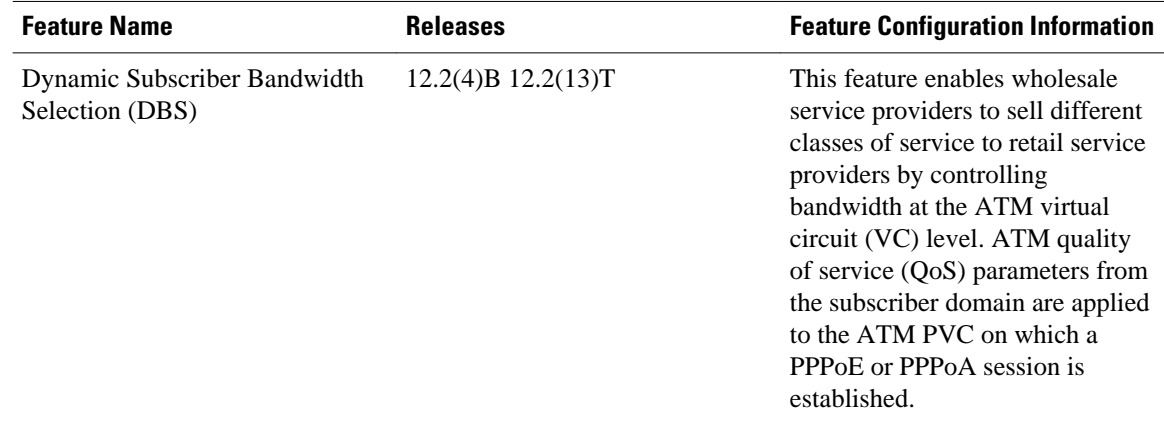

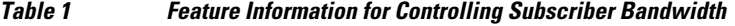

Cisco and the Cisco logo are trademarks or registered trademarks of Cisco and/or its affiliates in the U.S. and other countries. To view a list of Cisco trademarks, go to this URL: [www.cisco.com/go/trademarks](http://www.cisco.com/go/trademarks). Third-party trademarks mentioned are the property of their respective owners. The use of the word partner does not imply a partnership relationship between Cisco and any other company. (1110R)

Any Internet Protocol (IP) addresses and phone numbers used in this document are not intended to be actual addresses and phone numbers. Any examples, command display output, network topology diagrams, and other figures included in the document are shown for illustrative purposes only. Any use of actual IP addresses or phone numbers in illustrative content is unintentional and coincidental.

© 2011 Cisco Systems, Inc. All rights reserved.